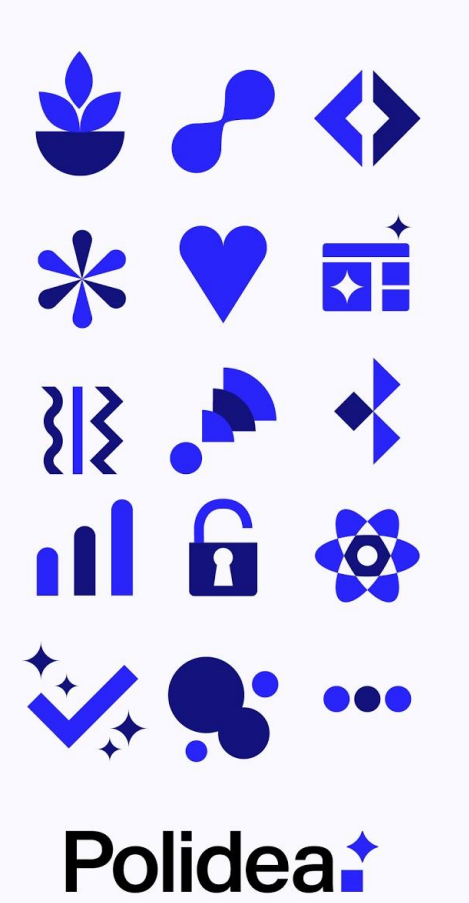

**Production Docker**

**Image for** 

# **Apache Airflow**

Airflow Summit 2020 - 14.07.2020

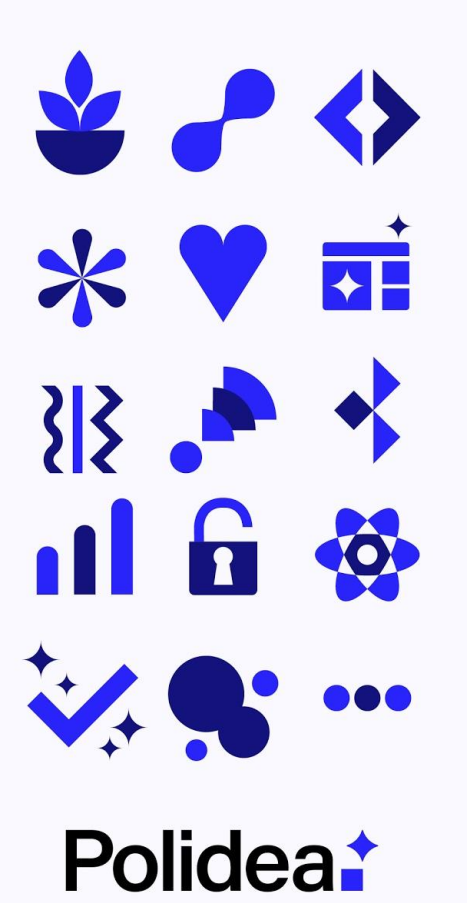

Airflow Summit 2020 - 14.07.2020

# **Production Container**

**Image for** 

# **Apache Airflow**

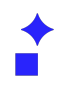

# Logo or mockup

## **Jarek Potiuk**

**Apache Airflow: PMC Member and Committer**

**Polidea: Principal Software Engineer (ex-CTO)**

**Airflow Summit: Co-Organizer: Content (Lead)**

**@higrys**

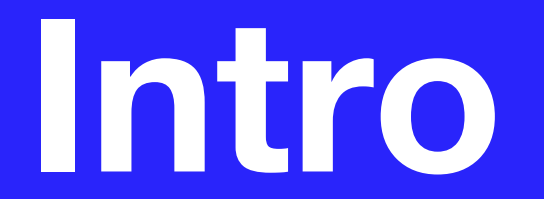

# **What questions will be answered?**

- **Context** 
	- What container images are and why there are important ?
- Status
	- How it looked like so far ?
	- How it is going to look like now ?
- **Internals** 
	- What is in the image?
	- How we test the image?
- Usage
	- How to extend Airflow Image?
	- How to customize Airflow Image?
	- How you can use the Image?
- Future
	- What's next?

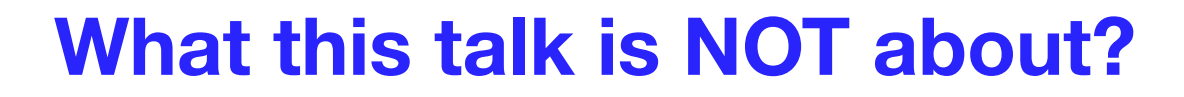

- Basic container image knowledge
	- <https://docker-curriculum.com/>
- Details of CI container image of Airflow
	- <https://github.com/apache/airflow/blob/master/IMAGES.rst>
- Details of how Kubernetes Airflow integrate
	- "Airflow on Kubernetes" by Michael Hewitt <https://www.crowdcast.io/e/airflowsummit/6>
- Details on deploying Airflow with the image

## **Who is the talk for?**

- You want to deploy Airflow using container images
- You want to contribute to Airflow in Devops area
- You want to learn about best practices of using Airflow Containers
- You are a curious person that want to learn something new

**Container Images**

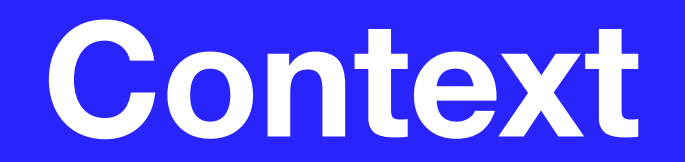

Polidea

# **What is a container ?**

- **Standard** unit of software.
	- OCI: https://opencontainers.org/
- Packages code and its dependencies
- Lightweight execution package of software
- Container images binary packages

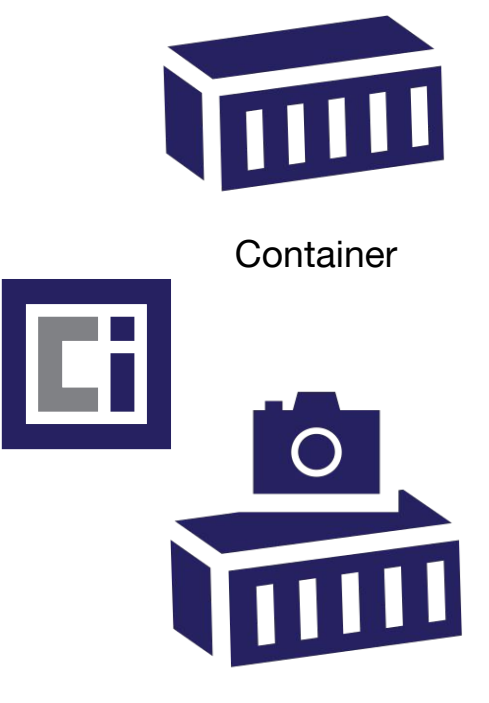

Container image

## **Container ≠ Docker**

- Docker is a command line tool
	- Building, Running, Sharing containers
- Docker Engine runs containers
- Alternatives: **rkt, containerd, runc, podman, lxc, …**
- DockerHub.com is popular container registry
- Alternatives: GitHub, GCR, ECR, ACR

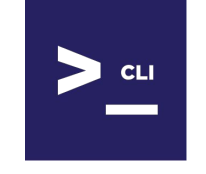

Container management CLI

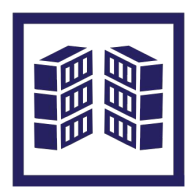

Container execution engine

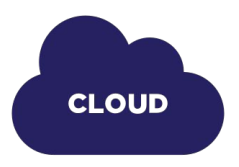

Container registry

#### **Context: What is Container file**

- Specify base image
- **Run commands**
- Copy files
- Set working directory
- Define entrypoint
- Define default command

```
FROM ubuntu:18.04
COPY . /app
RUN make /app && make install
WORKDIR /bin/project
ENTRYPOINT ["/bin/project"]
CMD ["--help"]
```
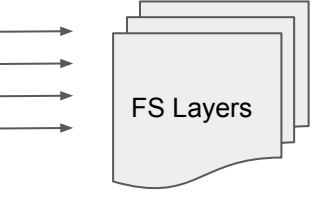

#### **Context: Container Lifecycle: Build**

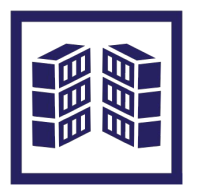

Container execution engine

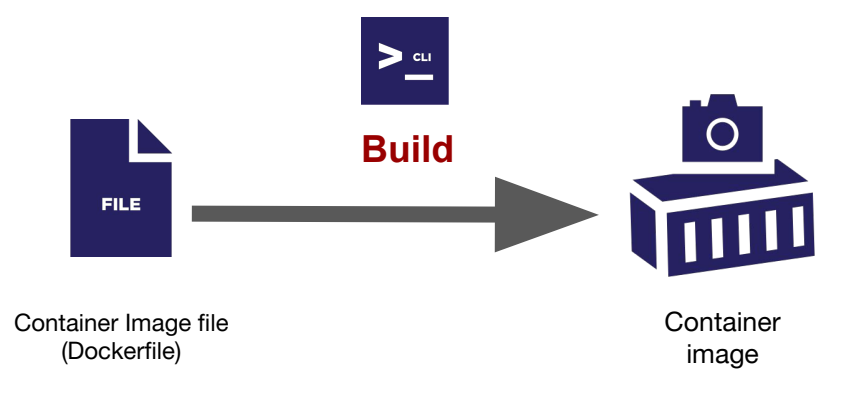

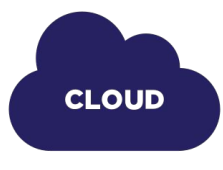

Container registry

#### **Context: Container Lifecycle: Run**

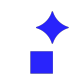

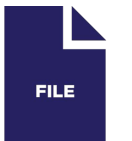

Container Image file (Dockerfile)

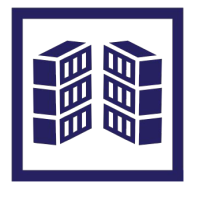

Container execution engine

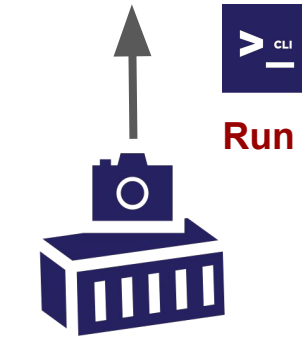

**Container** image

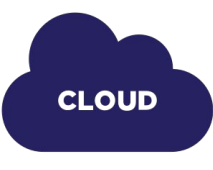

Container registry

#### **Context: Container Lifecycle: Push**

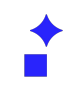

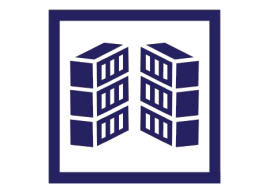

Container execution engine

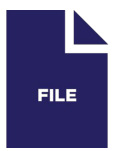

Container Image file (Dockerfile)

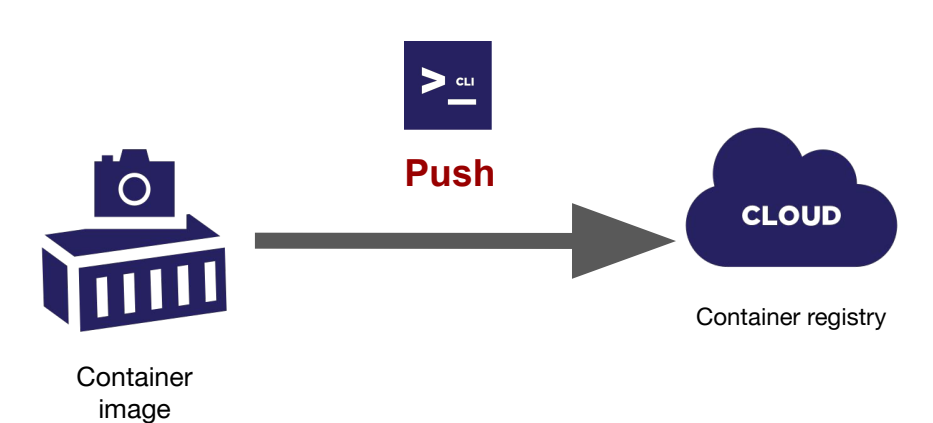

Polidea

#### **Context: Container Lifecycle: Pull**

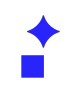

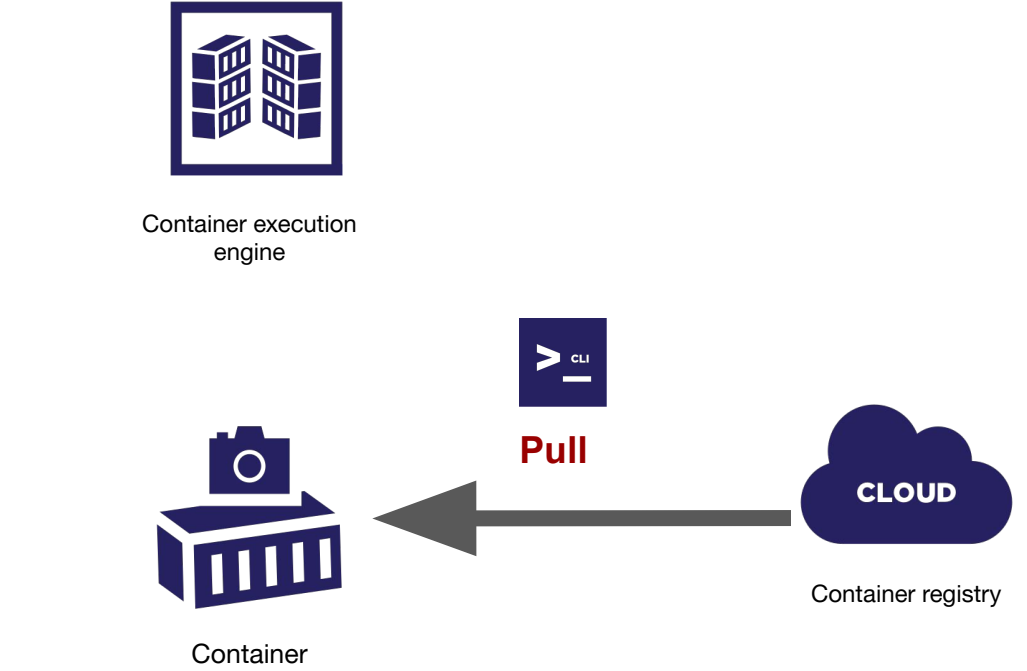

FILE:

Container Image file (Dockerfile)

image

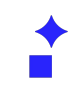

## **Why containers are important?**

- Predictable, consistent development & test environment
- Predictable, consistent execution environment
- Lightweight but isolated: sandboxed view of the OS isolated from others
- Build once: run anywhere
- Kubernetes runs containers natively
- Bridge: "Development -> Operations"

#### Although Hingh

ovine George: contractive<br>All poses the committee (enterestimation) chemiques at the performant for

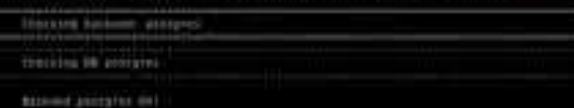

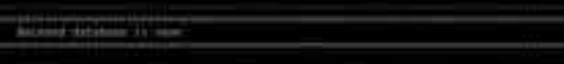

Darkins Integration Sements

Schiphotten kyrterrei 657

Dealer integration recent

**Integration** europe Win

(benting integration vetto)

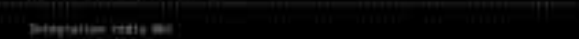

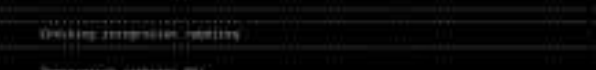

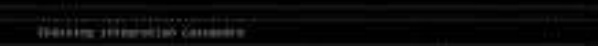

**Container Images**

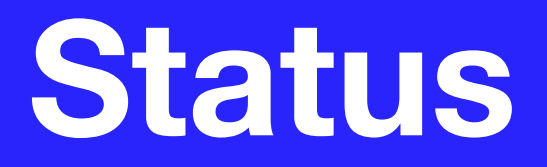

Polidea

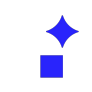

# **History of Containers in Airflow: CI**

- Used for CI for > 2 years: Gerardo Curiel
- Optimized and incorporated by Breeze 1.5 years ago or so
- Docker Compose as execution engine
- Slimmed down recently (Thanks Ash!)
- Optimized for development use

# **History of Containers in Airflow: Prod**

- Puckel image created by Matthieu "Puckel\_" Roisil (Thanks Matthieu!)
	- Used by many users in production
	- Used by the publicly available Helm Chart (not managed by community)
- Official Production Image (managed by community)
	- Alpha Quality community image in 1.10.10
	- Beta Quality community image in 1.10.11 (now!)

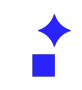

# **State of the Official Production image**

- Beta Quality usable for production
- Most important feedback incorporated
- Already used in production
- Public Helm Chart switched to the Official Production Image
- Community Helm Chart (donated by Astronomer!) uses it for testing
- Stable version in v1-10-stable, development in master

# **Container Images**

# **Internals**

#### **Internals: DockerHub releases**

#### **Released image**

- $\bullet$  ~ 210 MB compressed size
- Python: 2.7, 3.5, 3.6, 3.7, 3.8
- $\bullet$  1.10.11 = Python 3.6
- manually released
- using "1.10.11" tag
- latest =  $1.10.11$
- docker pull apache/airflow

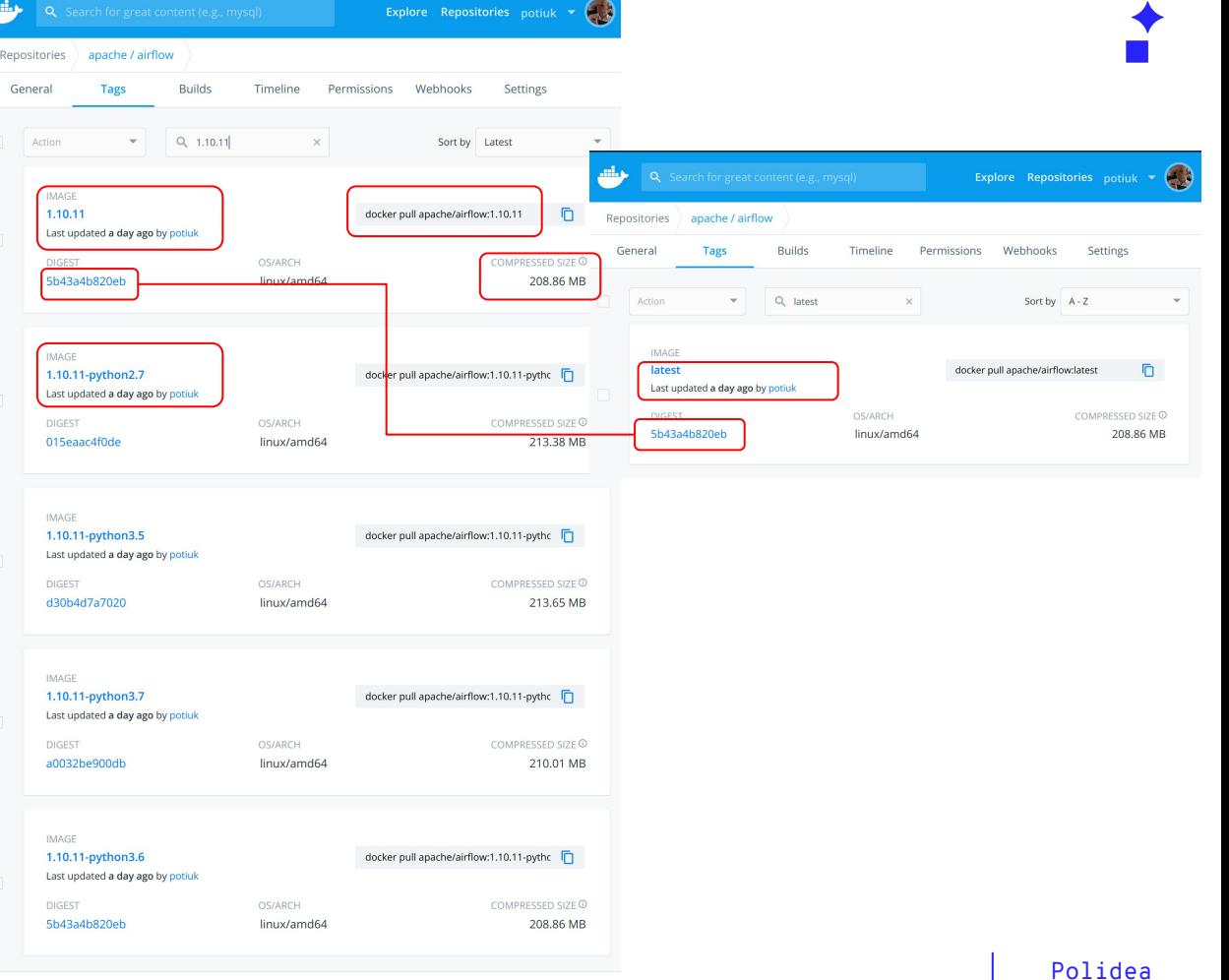

# **Container Image or Container File ?**

- Apache Software Foundation releases sources, not binaries
- Binaries can only be released for convenience of users
- Binaries must be rebuildable from released sources (PyPI, for example)
- Users should be able to build the software they need
- Should we release Container Image, Container File, or both?

# **Features of the production image**

- Optimised for size (Compressed: ~230MB, ~800 MB on disk)
- Python 3.6, 3.7, 3.8 (2.0 and 1.10.\*) , 2.7, 3.5 (1.10.\*)
- **Extras installed:** 
	- async,aws,azure,celery,dask,elasticsearch,gcp,kubernetes, mysql,postgres,redis,slack,ssh,statsd,virtualenv
- OpenShift compatible (dynamic uid allocation)
- Gunicorn using shared memory (optimised parallelism)

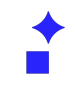

# **Features of the production image file**

- Builds optimised image
- Highly customizable (ARGs)
- $\bullet$  Multi segmented (build  $+$  main)

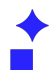

#### **Internals: build image**

#### **Build image**

- Pass arguments
- Define variables
- Install apt dependencies (with dev ones)
- Install airflow (sources, pip, github):  $-$ -user
- Include constraints
- Transpile website (yarn)
- $\sim$ 700 MB compressed,  $\sim$ 2GB on disk
- Root user

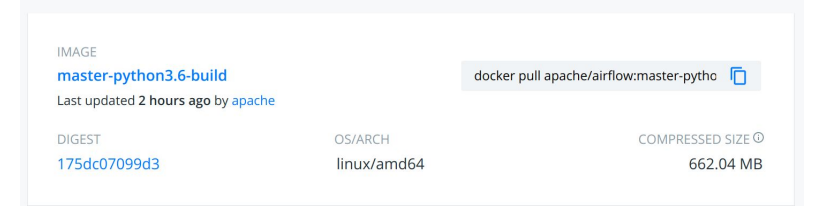

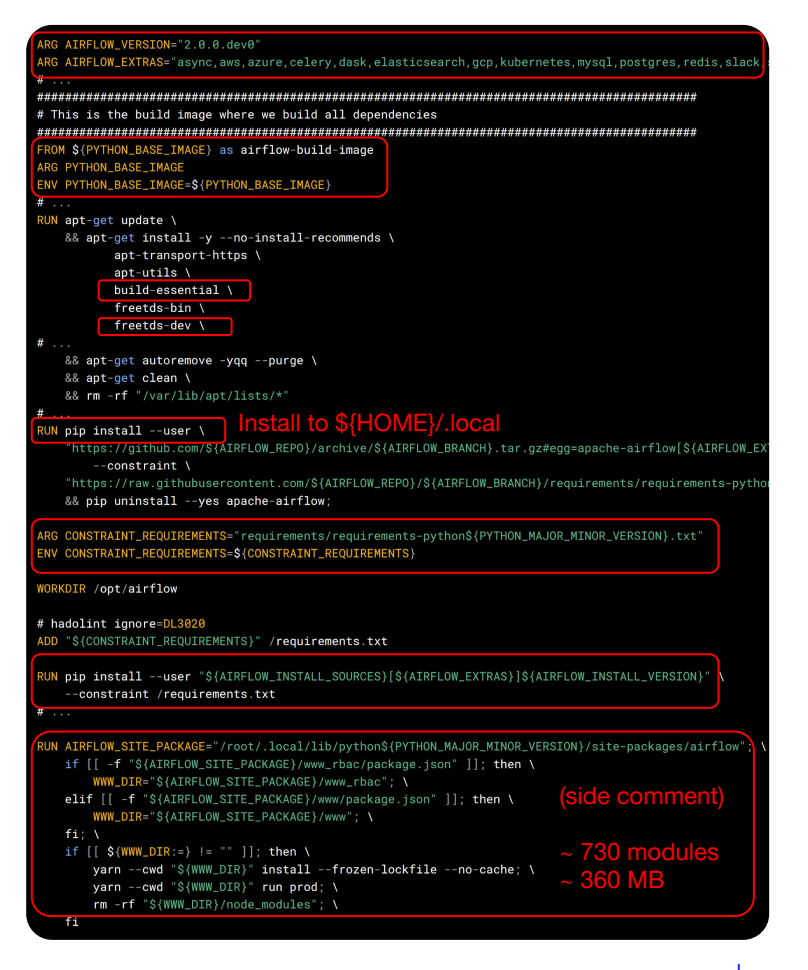

#### **Internals: main image**

#### **Main image**

- Pass arguments/ define variables
- Install apt dependencies (without dev!)
- Add user
- Uses root group (OpenShift)
- Copy(!) Airflow
- Copy DAGs (optionally)
- Copy entrypoint and clean-logs
- Access to /etc/passwd
- Embed dags (for tests)
- **Optimized Gunicorn parallelism**
- Set working dir
- Exposes port
- Set user
- Entrypoint and command
- $\sim$  230 MB compressed,  $\sim$  800MB on disk

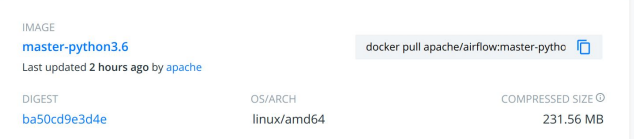

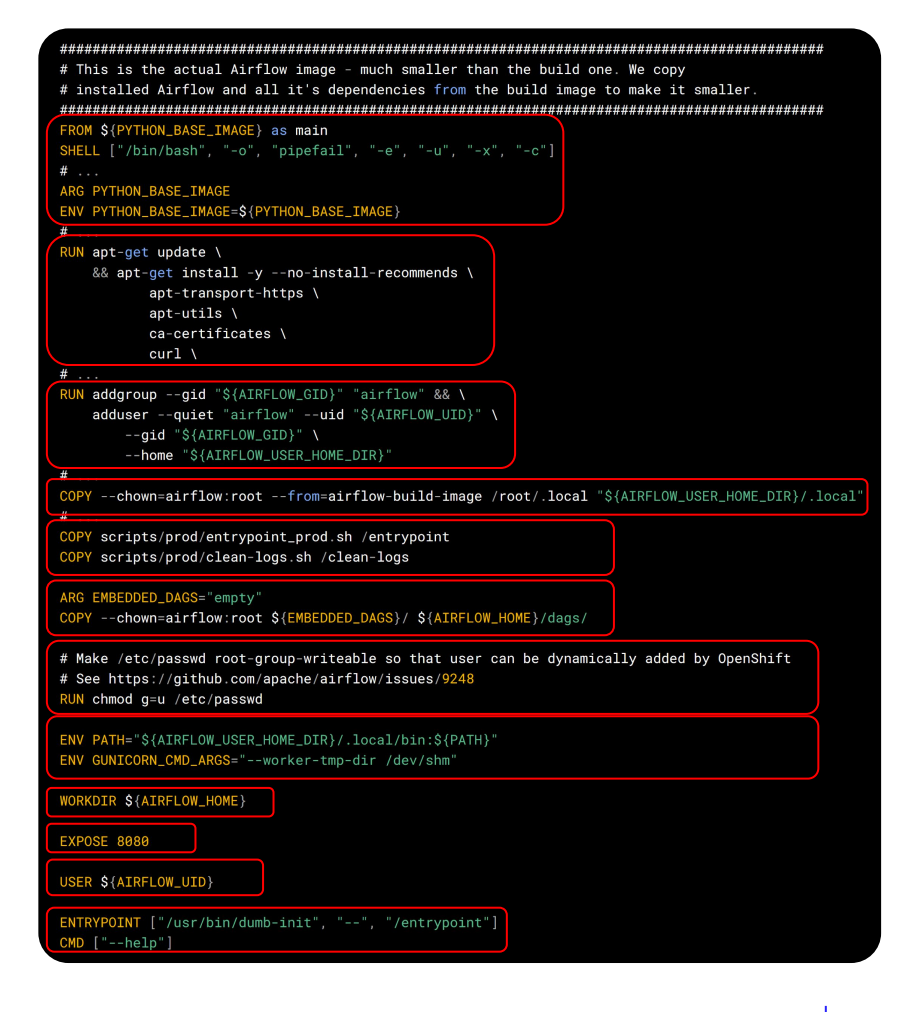

#### **Internals: entrypoint**

- Creates user dynamically if missing (OpenShift)
- Fallbacks to sqlite metadata
- Waits until metadata DB is up
- Waits until broker DB is up
- If "bash" or "python"  $\rightarrow$  runs command
- **Else execute airflow command**

```
In case the user is not locally created we automatically create it in /etc/passwd
  This is to handle OpenShift case where random UIDs are used
if ! whoami &> /dev/null; then
  if [[ -w /etc/passwd ]]; then
    echo "${USER_NAME:-default}:x:$(id -u):0:${USER_NAME:-default} user:${AIRFLOW_USER_HOME_DIR}:/sbin/nologin"
         >> /etc/passwd
  fi
  export HOME="${AIRFLOW_USER_HOME_DIR}'
 if no DB configured - use sglite db by default
 IRFLOW__CORE__SQL_ALCHEMY_CONN="${AIRFLOW__CORE__SQL_ALCHEMY_CONN:="sqlite:///${AIRFLOW_HOME}/airflow.db"}"
verify_db_connection "${AIRFLOW__CORE__SQL_ALCHEMY_CONN}'
 IRFLOW__CELERY__BROKER_URL=${AIRFLOW__CELERY__BROKER_URL:=}
if [[ -n ${AIRFLOW__CELERY__BROKER_URL} ]] && \
         [[ ${AIRFLOW_COMMAND} =~ ^(scheduler|worker|flower)$ ]]; then
    verify_db_connection "${AIRFLOW__CELERY__BROKER_URL}
fi
shift
   exec "/bin/bash" "${@}"
elif [ \frac{\sqrt{a}}{2} \frac{\sqrt{a}}{2} \frac{\shift
   exec "python" "${@}"
# Run the command
exec airflow "\$(@}"
```
#### **Internals: .dockerignore**

- Ignores everything by default
- You must explicitly include what you want by "!"
- You can further exclude specific subdirectories/patterns
- We generate a lot of stuff in airflow sources
- Sending big context to Docker engine takes time
- You avoid accidental inclusion of unneeded artifacts

# NOTE! This docker ignore uses recommended technique # Where everything is excluded by default and you deliberately # Add only those directories/files you need. This is very useful # To make sure that Docker context is always the same on any machine # So that generated files are not accidentally added to the context # This allows Docker's `COPY .` to behave in predictable way

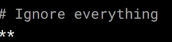

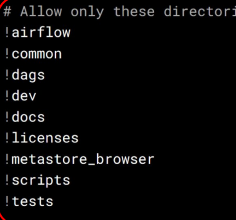

Now - ignore unnecessary files inside allowed directories # This goes after the allowed directories

# Git version is dynamically generated airflow/git\_version

# Exclude static www files generated by NPM airflow/www/static/coverage airflow/www/static/dist airflow/www/node\_modules # Exclude static www\_rbac files generated by NPM in v1-10-test airflow/www\_rbac/static/coverage airflow/www\_rbac/static/dist airflow/www\_rbac/node\_modules

# Exclude link to docs airflow/www/static/docs

# Exclude python generated files  $**/$ \_\_pycache\_\_/  $**$ /\*.py $\lceil \text{cod} \rceil$ \*\*/\*\$py.class \*\*/.pytest\_cache/

# **How we test the image ?**

- The image and chart are part of Apache Airflow monorepo
- We build the image with every PR (dependencies)
- We use it in the Kubernetes tests for master (Helm Chart integration)
- We will use released images in the Helm Chart (backward compatibility)
- We will add more tests for various Helm configurations

**Container Images**

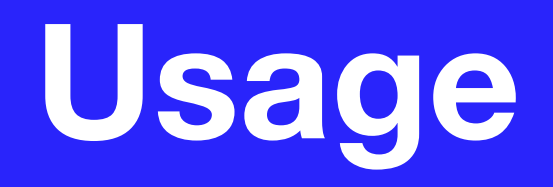

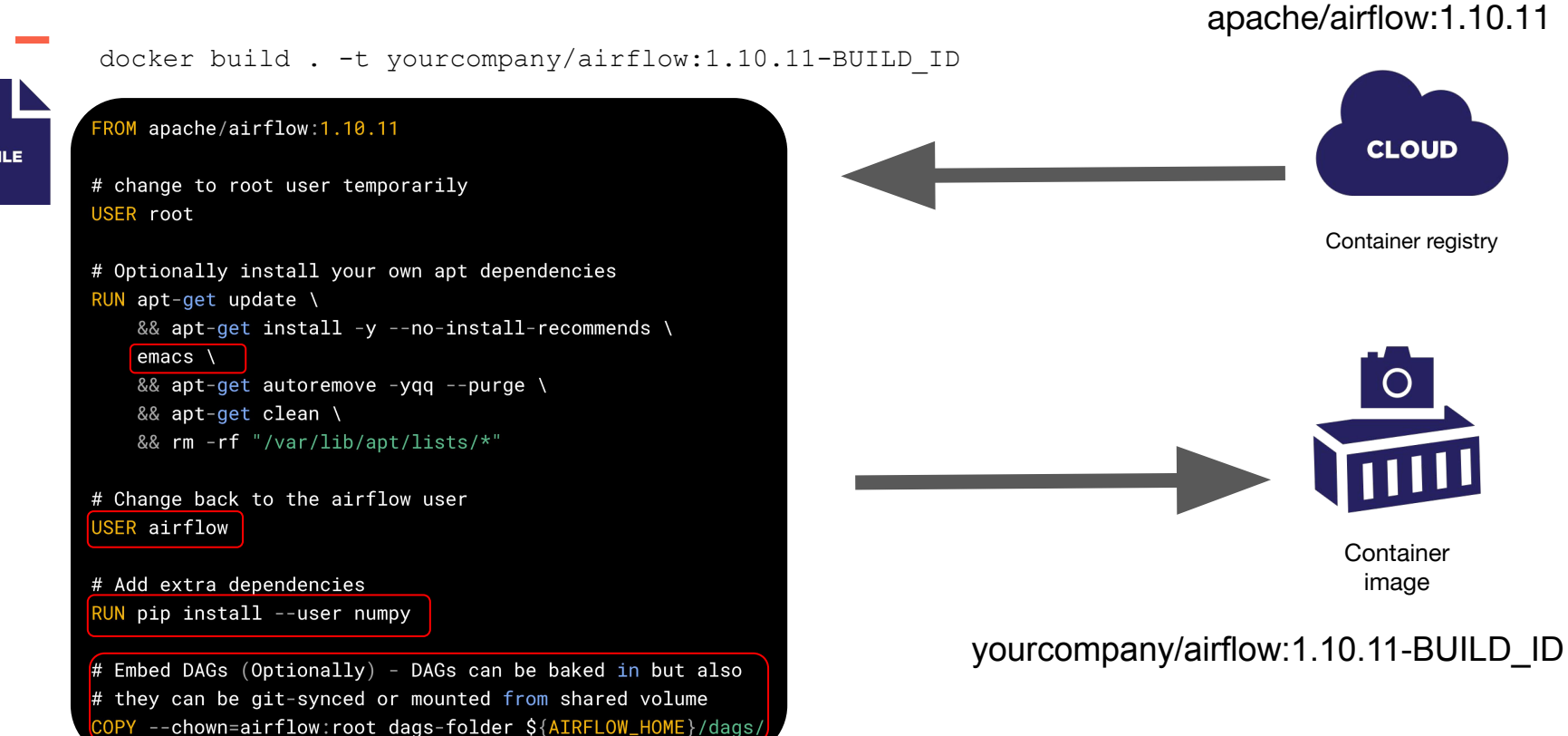

#### **Usage: Extending Airflow image - use released image**

**FILE** 

Polidea

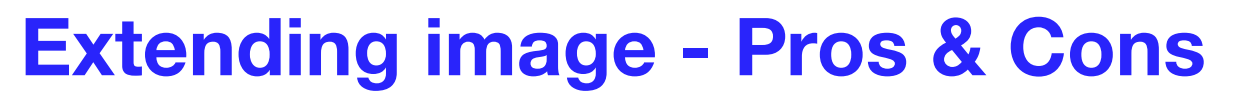

#### **Pros**

- Use released images
- Simple build command
- **Own Dockerfile**
- No need for Airflow sources

#### **Cons**

- Potentially bigger size
- Predefined extras only
- Installs limited set of python dependencies

#### **Usage: Customising Airflow image - default docker build**

git clone git@github.com:apache/airflow.git

cd airflow

git checkout v1-10-stable

# docker build

Same as apache/airflow:1.10.11

- Python 3.6
- Default extras
- No additional dependencies

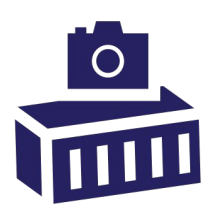

**Container** image

#### **Usage: Customising Airflow image - use build args**

- Installs from  $PyPi = 1.10.11$
- Additional airflow extras, dev, runtime deps ...
- Does not use local sources (can be run from master including entrypoint!)

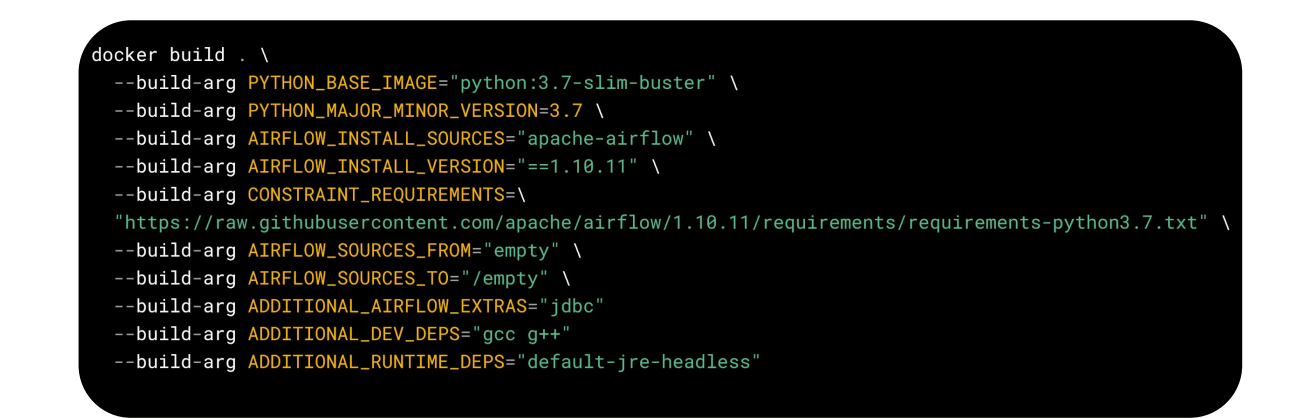

#### **Usage: Image Customization options**

- Choose Base image (python)
- Install Airflow from PyPI
- Install from GitHub branch/tag
- Install additional extras
- Install additional python deps
- Install additional apt dev deps
- Install additional apt runtime deps
- Choose different UID/GID
- Choose different AIRFLOW\_HOME
- Choose different HOME dir
- **Build Cassandra driver concurrently**

#### **See IMAGES.rst in the Airflow repo.**

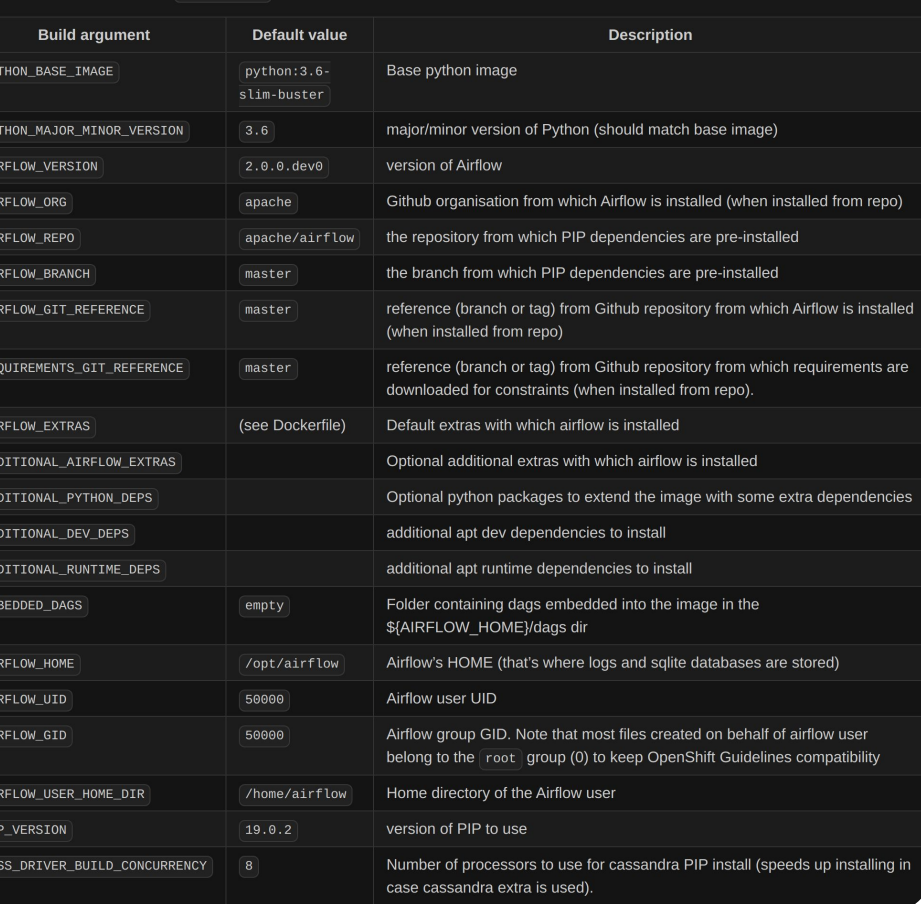

lowing build arguments ( --build-arg in docker build command) can be used for production images

#### **Usage: It's a Breeze to build images**

- Breeze development and test environment
- Supports building production image
- Auto-complete of options
- New Breeze video showing building production images:

<https://s.apache.org/airflow-breeze>

 $./$ breeze build-image  $-$ help

**See BREEZE.rst in the Airflow repo**

```
./breeze build-image --production-image --additional-extras "jira"
./breeze build-image --production-image --python 3.7 \vee--additional-extras "jira"
./breeze build-image --production-image \
   --additional-python-deps "torchio==0.17.10"
./breeze build-image --production-image \
  --additional-dev-deps "libasound2-dev" \
  --additional-runtime-deps "libasound2"
./breeze build-image --production-image \setminus--additional-extras "jira" --install-airflow-version="1.10.11"
```
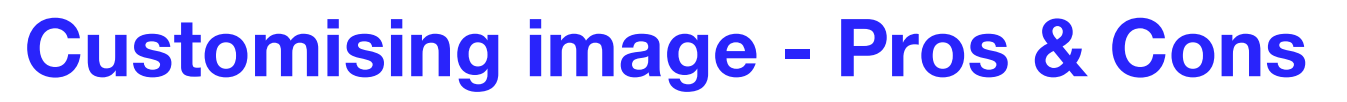

#### **Pros**

- Highly optimized for size
- Build image from sources (security reviews!)
- Can add any extras
- Can add any dependency
- Breeze build commands
- Works from master and 1.10.\*

#### **Cons**

- Need access to airflow sources
- Complex build command
- Need to understand internals

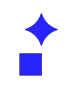

# **Why not eat and have cake ?**

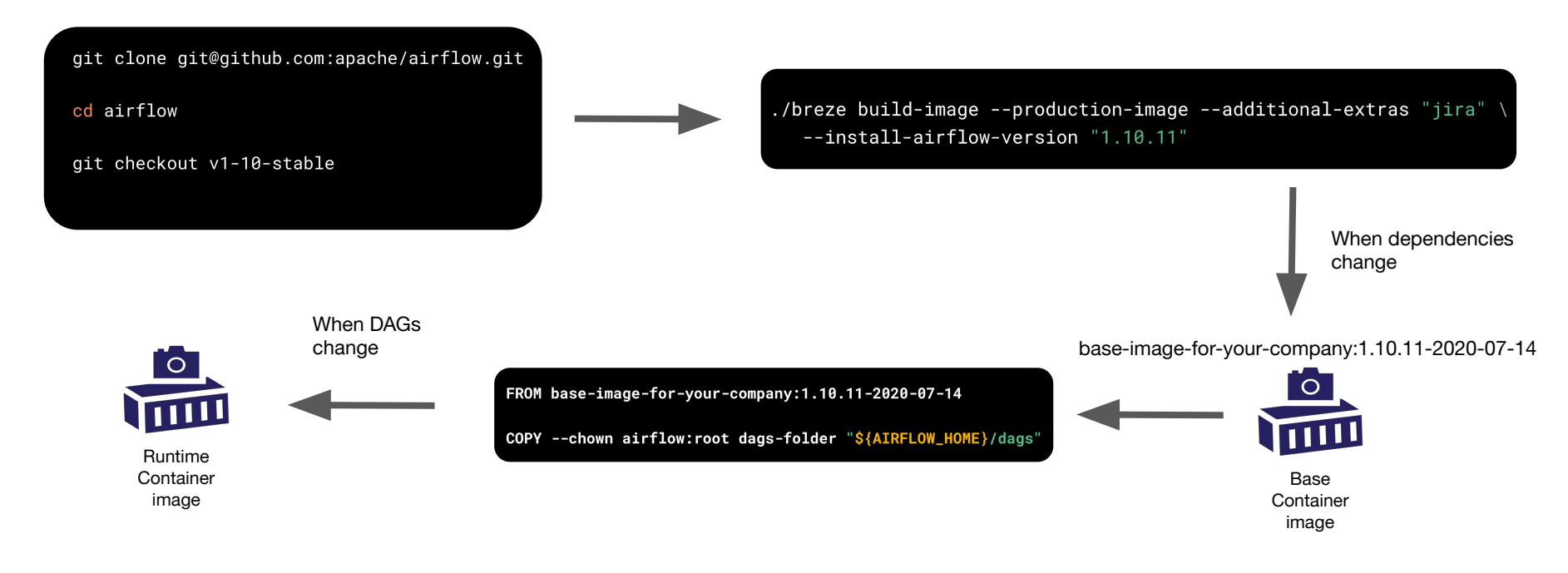

# **How to deploy the images ?**

- Docker and Docker-Compose not recommended for production
- Managed Container Services
	- Managed: Amazon ECS, Google Container on VMs, Azure Container Instances
- Kubernetes on-Prem:
	- Helm Chart
	- Airflow Operator (not recommended yet)
- Managed Kubernetes: Amazon EKS, Google GKE, Azure AKS
- **OpenShift (also Kubernetes)**

**Container Images**

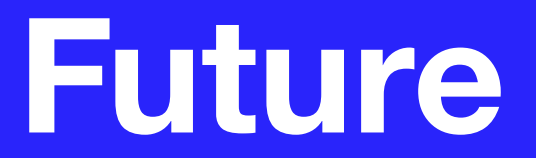

# **What is the future for Airflow images?**

- It won't change too much !
- Better automated testing via Helm Chart
- Automated releases for 2.0
- ARM support might be the big one. (Apple Mac OS)
- Official Docker Compose
- Smaller features (depends on feedback and expectations):
	- ON BUILD support ?
	- AIRFLOW\_CORE\_SQL\_ALCHEMY\_CONN\_CMD, AIRFLOW\_CELERY\_BROKER\_URL\_CMD support ?
	- Automated user creation ?

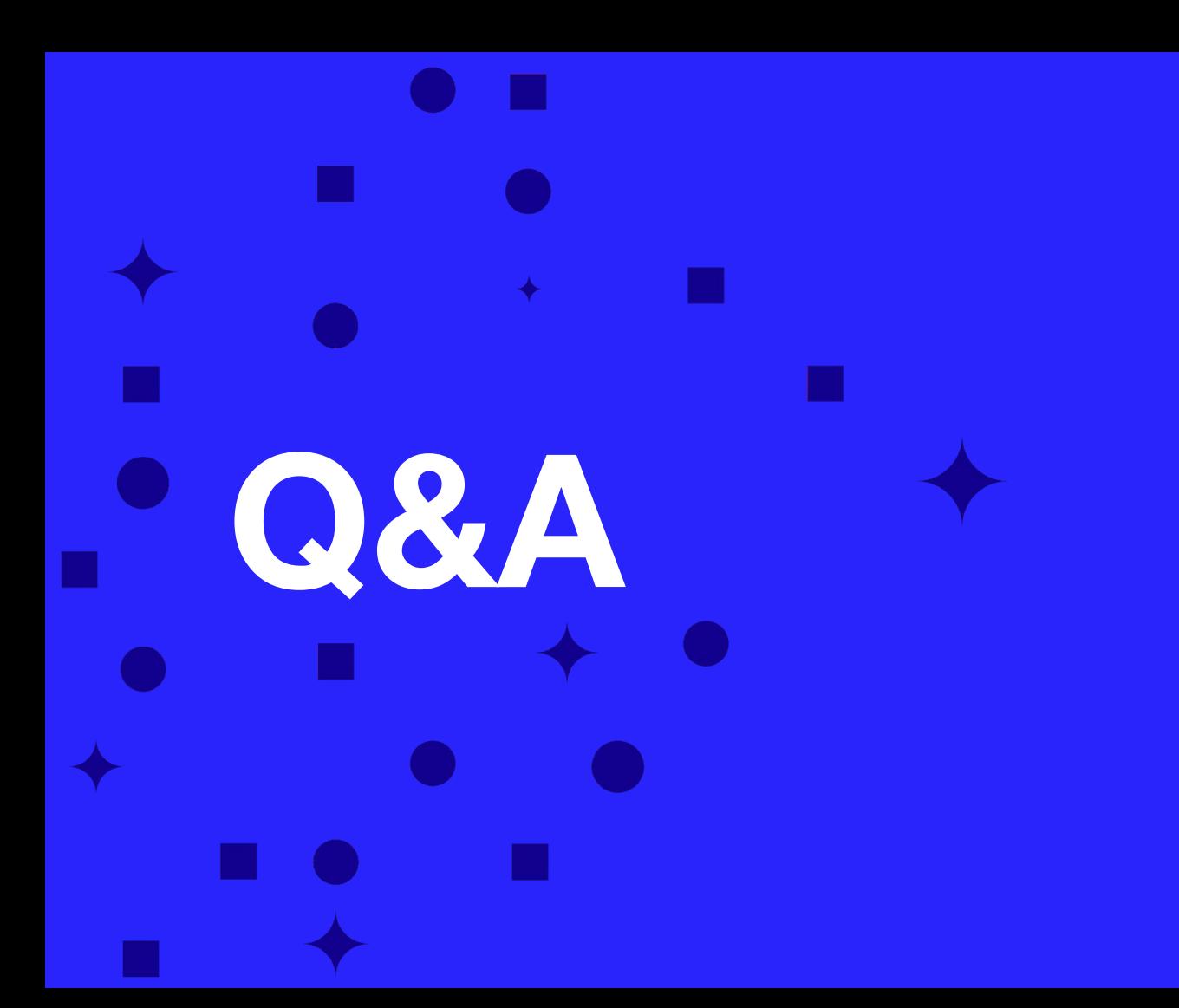

Polidea

# **Thanks!**

**hello@polidea.com**

 $\circledR$  $in \ \odot$ **Bē**  $\bullet$